## **Using CDBurnerXP**

• Download sqdb file on the desktop. Right click on the file and click on "Properties". This is what it should look like. (please bear in mind the file size will be different)

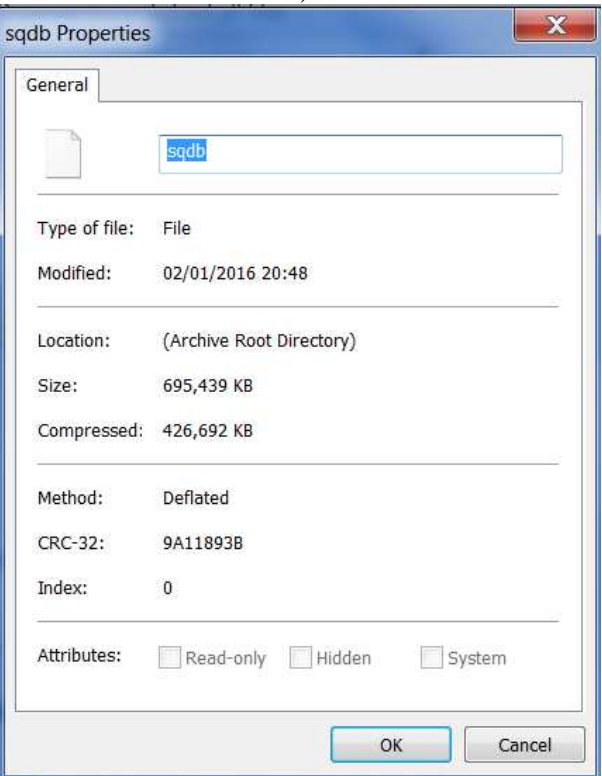

• Open CDBurnerXP. This window will show.

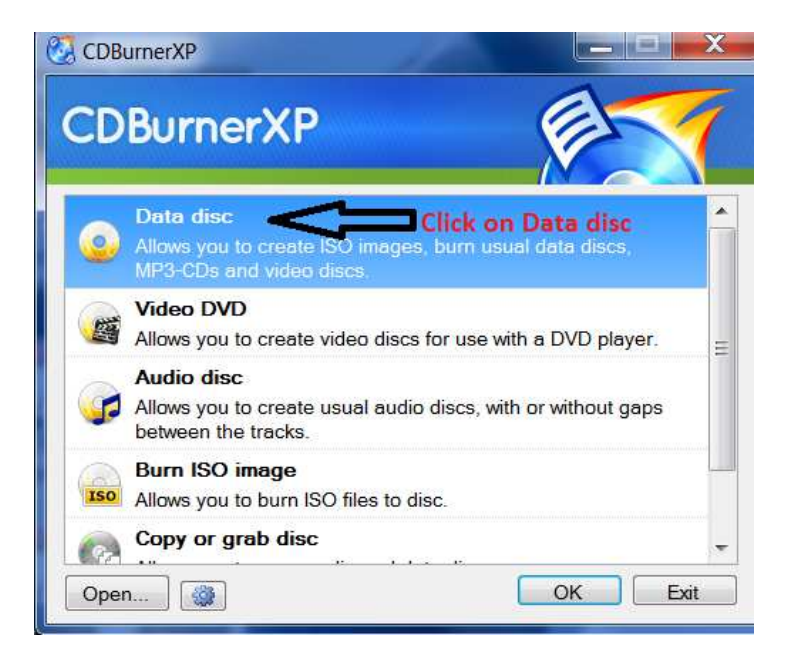

- Click on Data disc. Then OK
- Find the file on your desktop then drag and drop the file on the bottom right box as shown below.

## **Using CDBurnerXP**

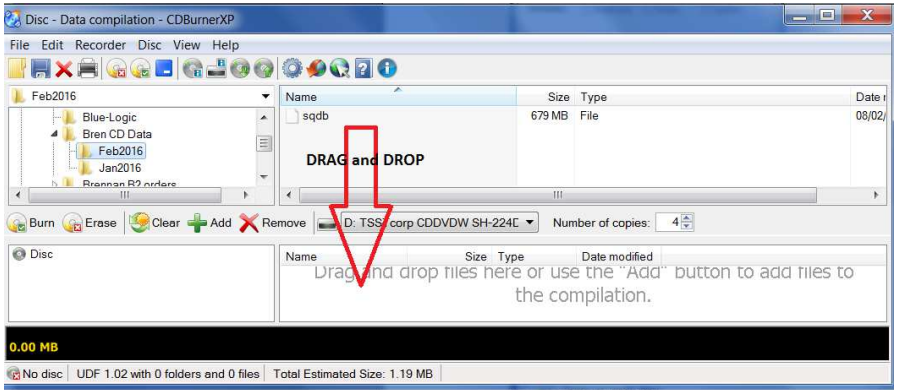

• Click on Burn icon.

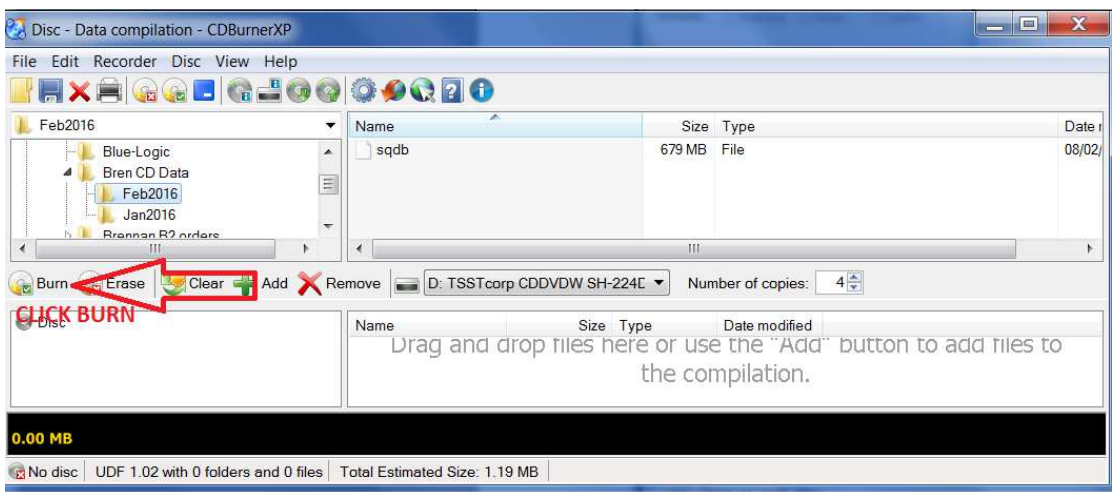

• This window will appear. Please copy as below.

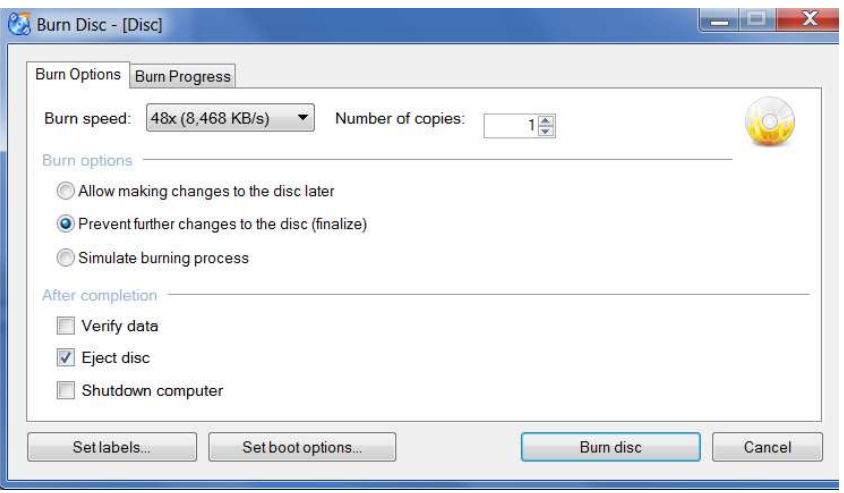

• Click Burn Disc.

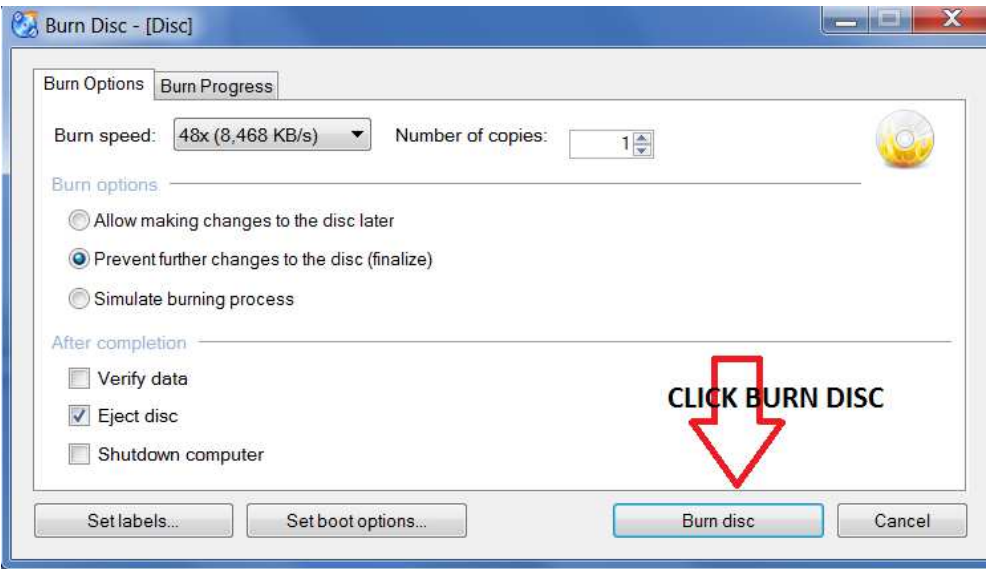

• It will show the % of the progress. When it reached 100% it is ready to use on the JB7.

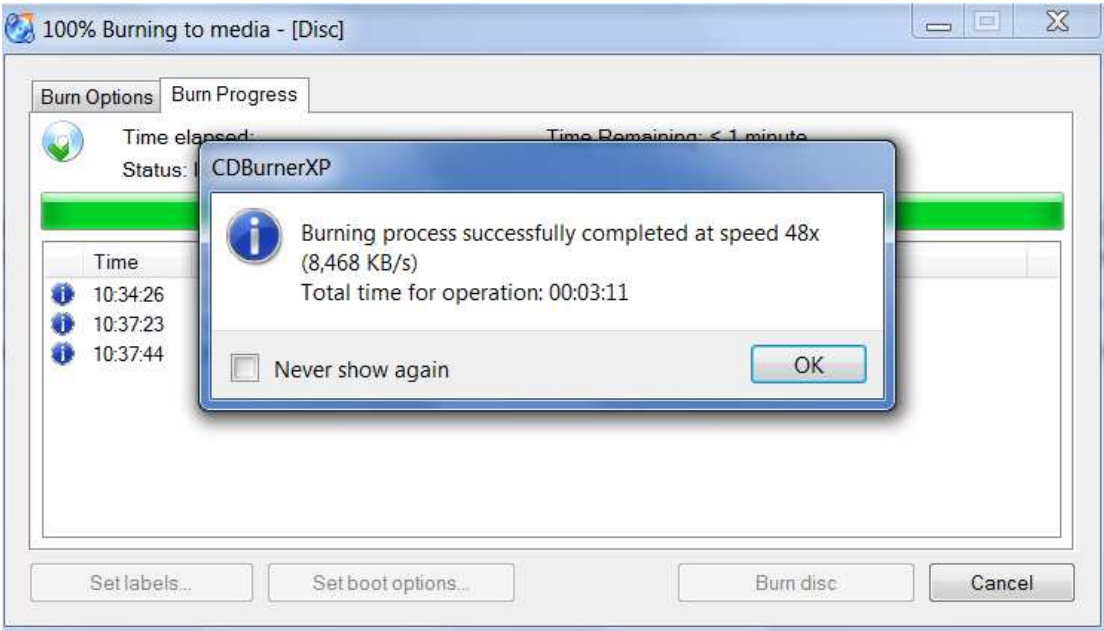

## **To Install the Brennan CDDB on the jn7**

- Insert the CD
- Wait a moment for the unit to register the CD
- Scroll right using the remote or the Brennan dial until you reach "Update CDDB"
- When the % reaches 100% your jb7 has been updated.